# Role lektora

Roli lektora můžeš vidět **na své kartě Vzdělávání, kdy se zároveň nacházíš v roli interního lektora / trenéra některého kurzu**. Tato role ti umožňuje hned několik funkcionalit, které jsi doposud neměl k dispozici:

- → náhled na termíny kurzů, které jsi školil (termíny, které byli řešeny přes myFOX (tedy po 29.6.)–> ty z Training Registration nejsou zohledněny)
- → náhled na přihlášené účastníky dle dílčích termínů a to i jmenovitě s možností prokliku přímo na kartu zaměstnance
- možnost potvrzovat docházku účastníkům, kteří byli na kurzu přítomni **(finální zápis docházky bude vždy provádět člen týmu Tréninku a rozvoje – zpravidla administrator kurzu)**

### **Jak s rolí pracovat?**

- 1. Přihlaš se do myFOXu a přejdi do modulu Vzdělávání
- 2. Náhled na detail k vyučovaným kurzům získáš díky prokliku na "Kurzy lektora"

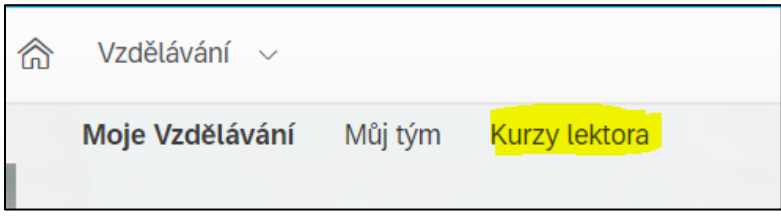

- 3. Následně se podívej na potřebný detail
	- a. naplánované kurzy budou probíhat v budoucnu
	- b. Realizované kurzy již proběhly v minulosti

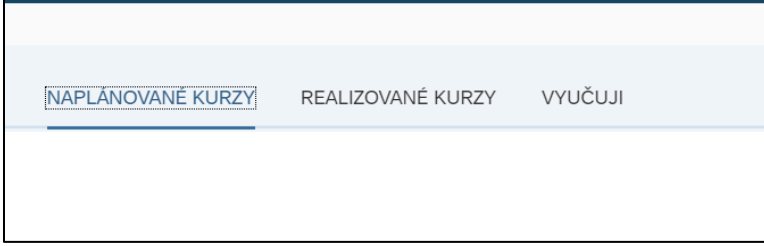

### **Naplánované kurzy – jsou k dispozici v systému a zájemci se mohou přihlašovat.**

### **Na co máš náhled:**

- → Konkrétní kurz a termín
- $\rightarrow$  Kapacita naplnění termínu
- → Harmonogram a účastníci a případně další detaily spojené s termínem (již tedy nemusíte psát na HR ohledně počtu a jmen přihlášených)

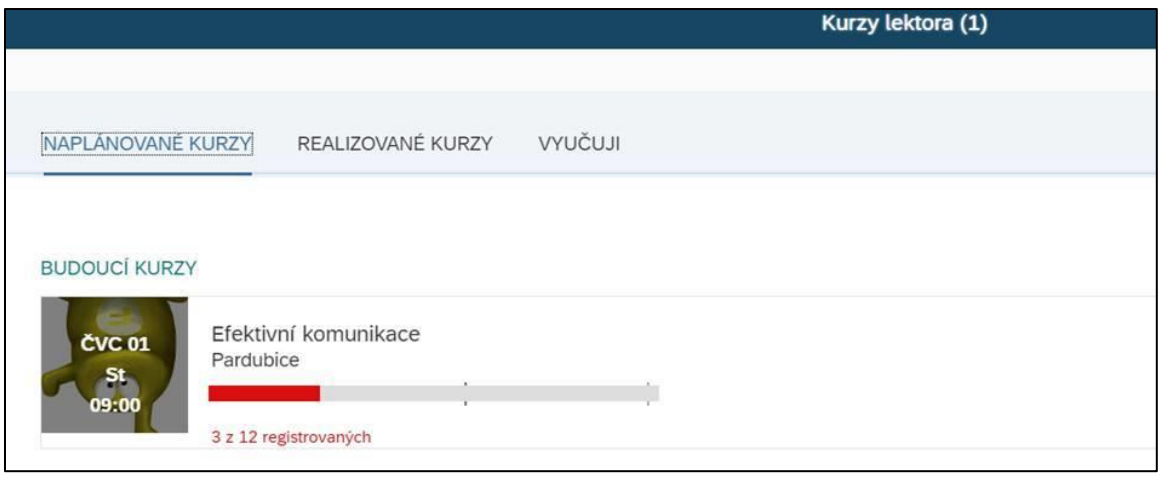

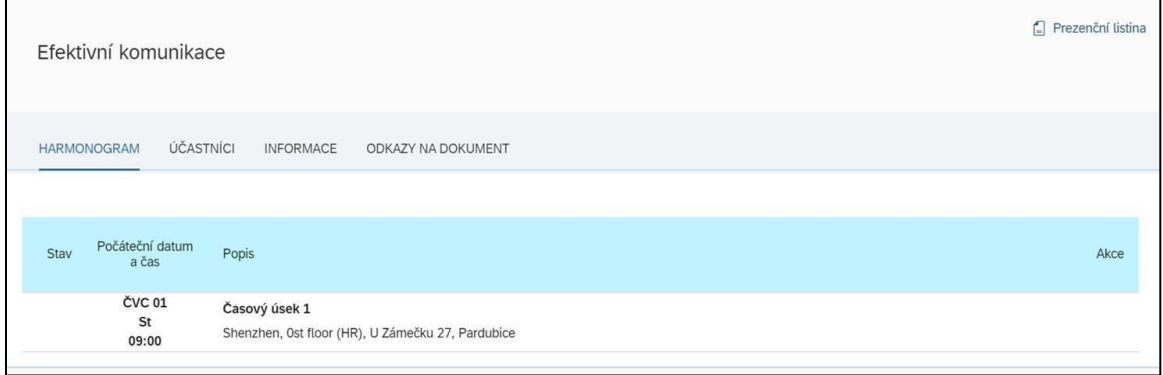

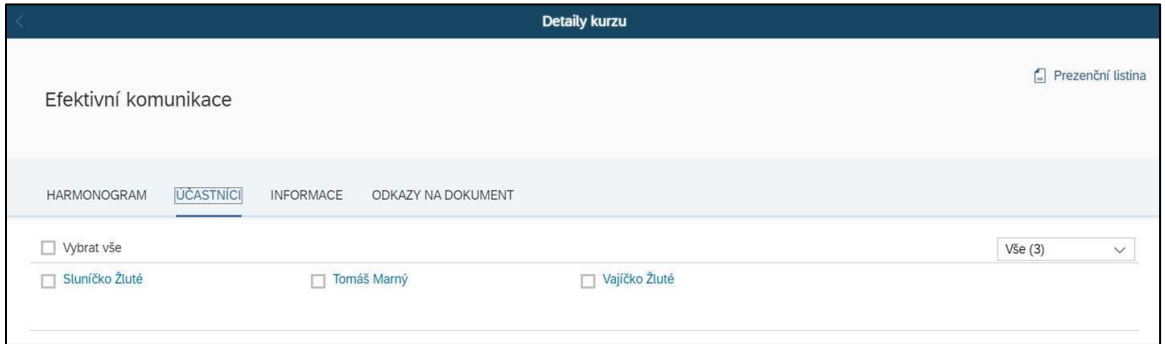

## **Realizované kurzy a náhled na detail – co můžeš vidět:**

Harmonogram kurzu – místnost, čas, aj.

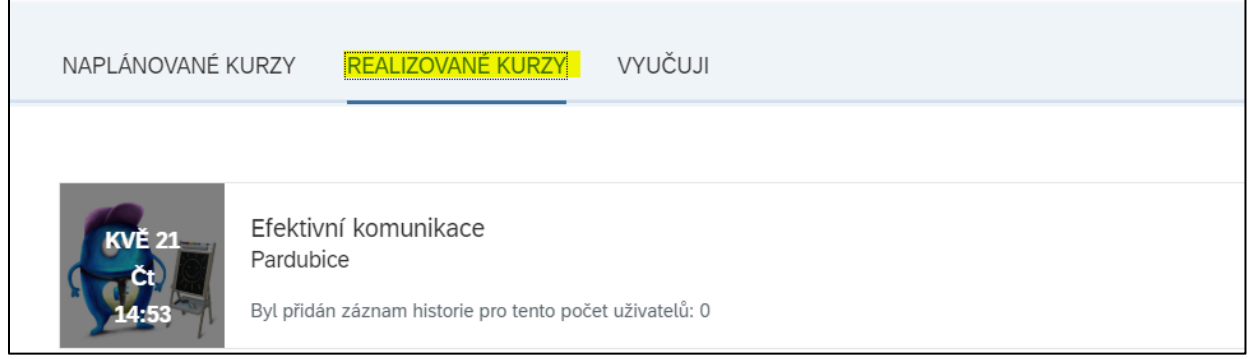

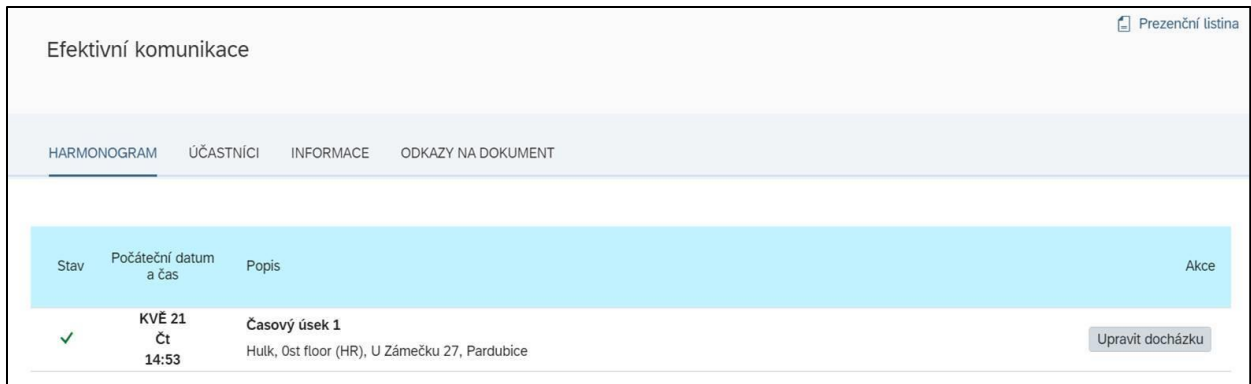

## Účastníci, kteří jsou přihlášeni (s možností na proklik na kartu zaměstnance s omezeným množstvím dostupných informací)

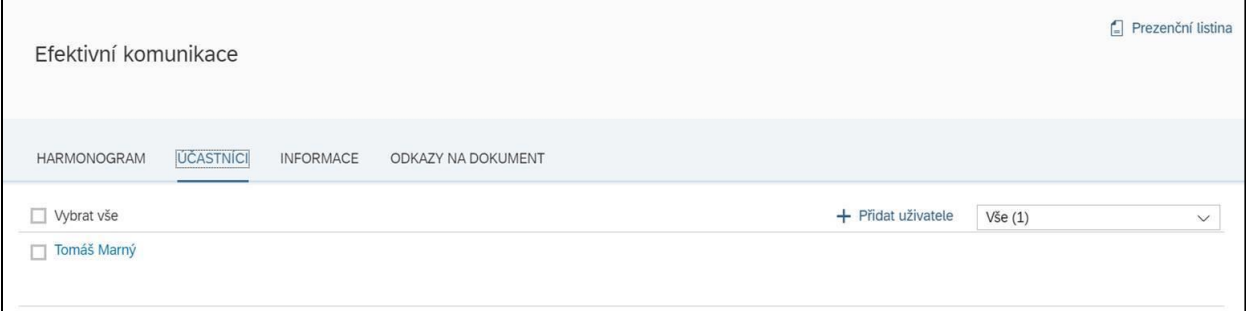

## Bližší detaily kurzu

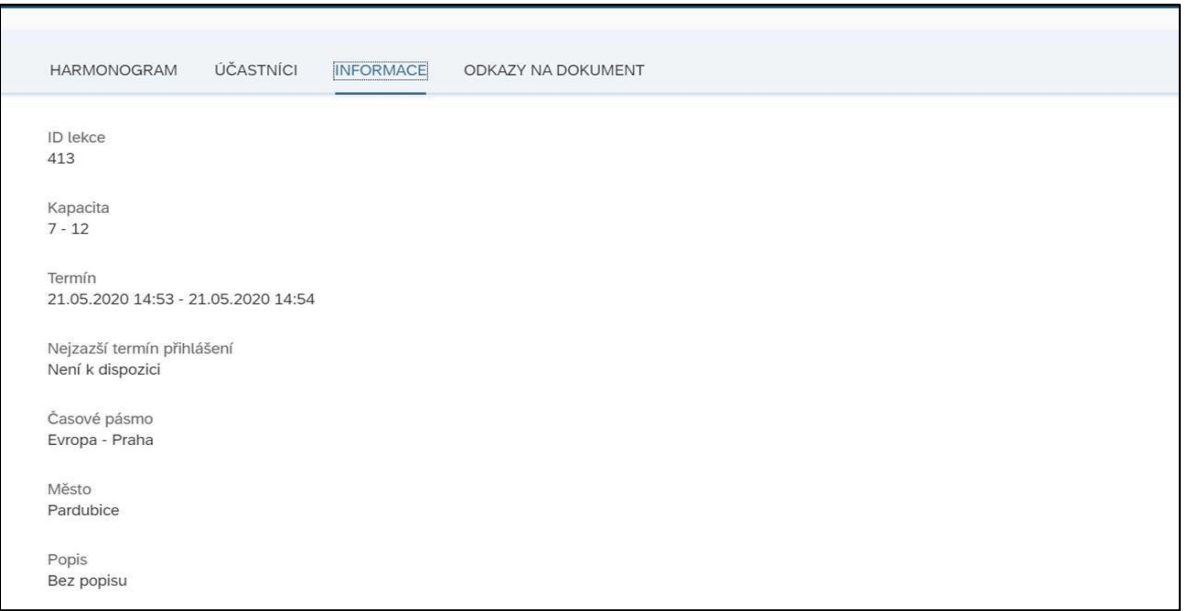